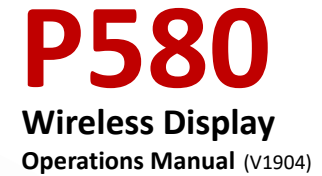

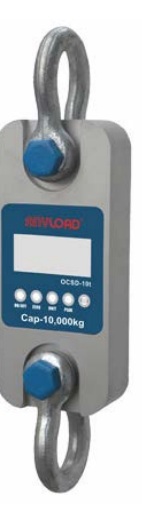

### **1. P580 Features and Functions**

- $\triangleright$  Portable Size with Printer: the receiver is equipped with printer and a potable design; easy to carry with leather bag provided
- $\triangleright$  Two-way wireless communication: can do tare, zero scale, calibration and parameter setting
- $\triangleright$  Display: five 25mm high LCD digits with backlight and can show the status of battery power, tare, zero, peak and stability
- $\triangleright$  Keyboard functions: can print data, time, serial number, commodity number, net weight and total weight. Can take up to16 digits heading information, and store up to 2,000 weighing records
- $\triangleright$  Battery: equipped with a high performance, SC type industrial Ni-H battery which can be recharged for 1,000 cycles. A fully recharged battery can last up to 50 hours at normal operation
- $\triangleright$  Printer: Fujitsu FTP-680 2" high speed thermal printer
- $\triangleright$  CPU: ARM based 32 bit MCU combines with high performance, real time capability, low power and low voltage operation
- $\triangleright$  Communication: both RS232 serial port and USB port are provided for flexible connection with laptops/PC.
- Operating Temperature: -20°C to 60°C
- $\triangleright$  Antenna: concealed antenna as an integral part of the receiver
- $\triangleright$  Update Rate: 12 times per second from load cell
- $\triangleright$  Radio Frequency: 2.4GHz wireless transmission of up to 30m distance and 128 available channels.

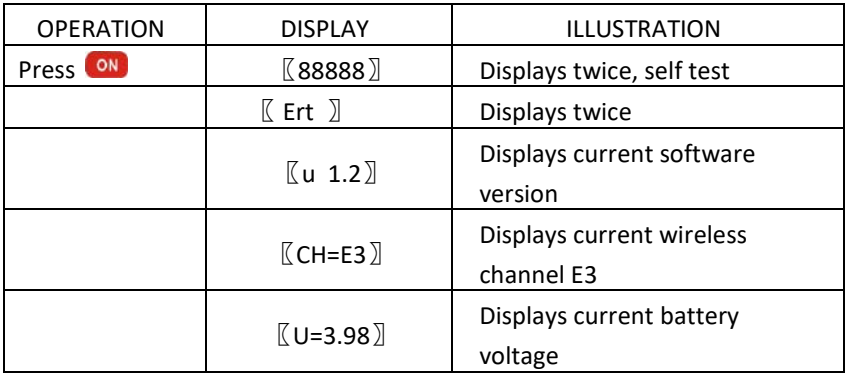

### **2. Turning ON the P580**

# ANVLOAD

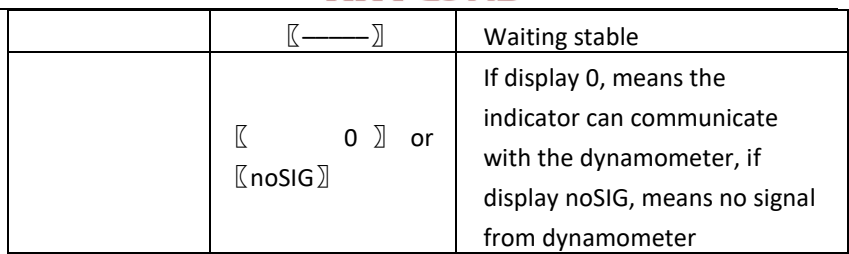

**Note**: Indicator battery voltage is normally between 〖U 6.80〗to 〖U 8.20〗. If it is below  $\mathbb{Z} \cup 6.80 \mathbb{Z}$ , the display will flash. Battery should be recharged.

### **3. P580 Indicator Keys**

- ON : Turn on
	- : Turn off
- CN :Cargo number, from 00 to 99, Set CN to distinguish different goods
- SN :Serial number, from 00000 to 99999 to distinguish different time

weighing

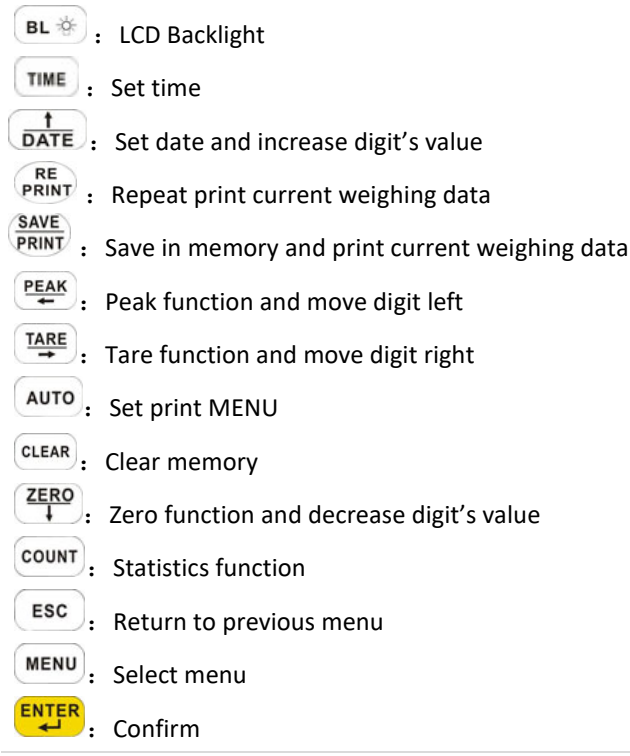

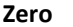

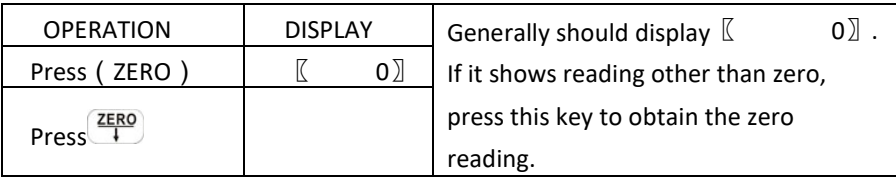

**Tare**

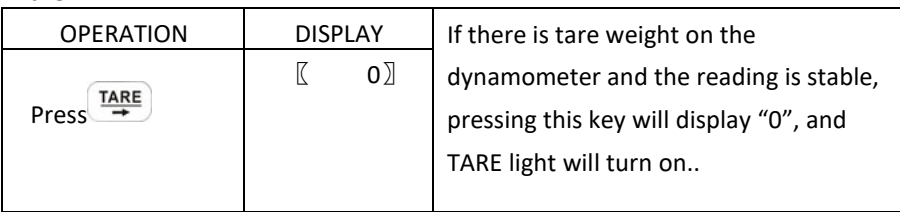

### **Peak Hold**

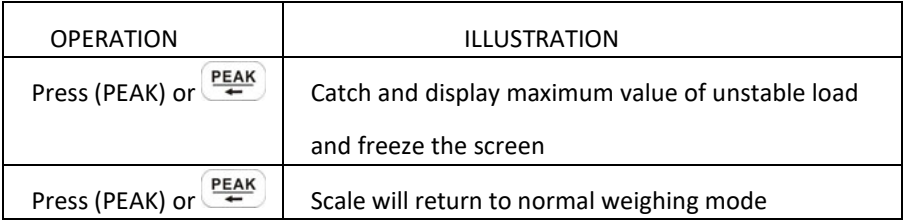

### **Set Time**

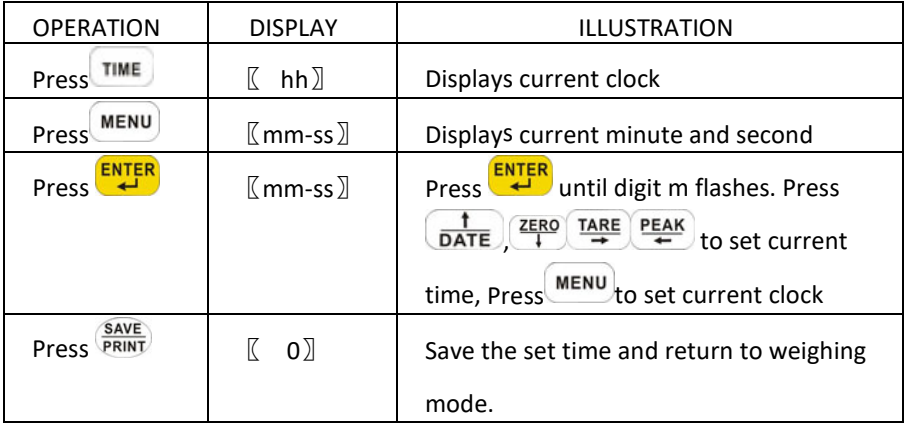

#### **Set Date**

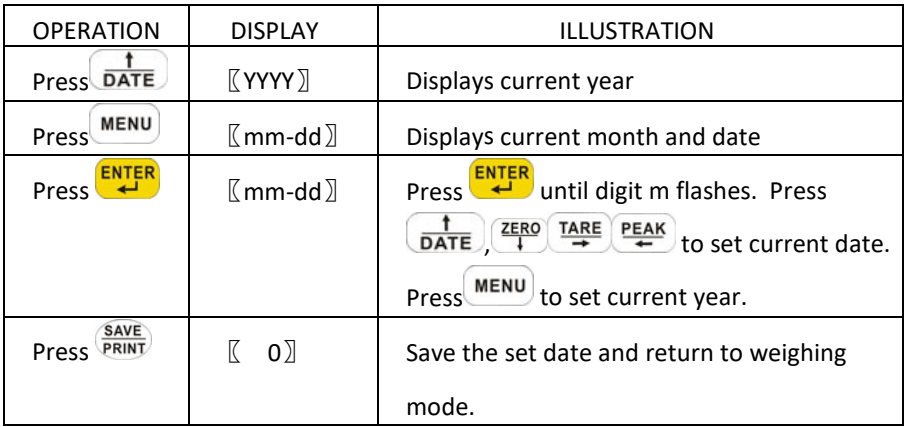

#### **Set CN ( Cargo Number )**

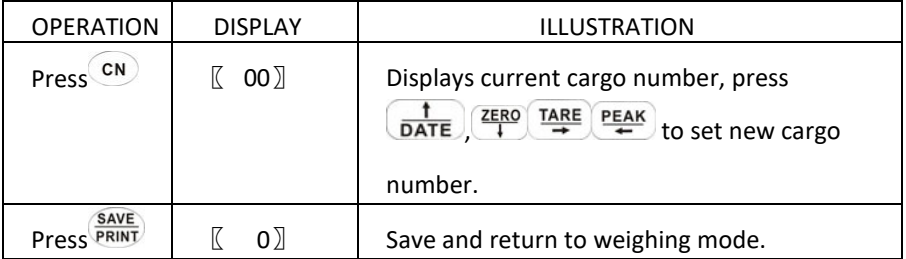

*Attn: After setting new CN, it means that the goods to be weighed in will be classified to this CN.*

#### **Set SN ( Serial Number )**

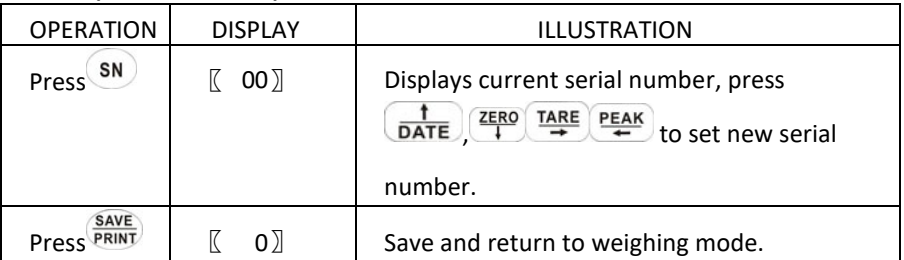

*Attn: After setting new SN, it means that the goods to be weighed in will be classified to this SN. CN, SN mainly used for distinguishing different goods*

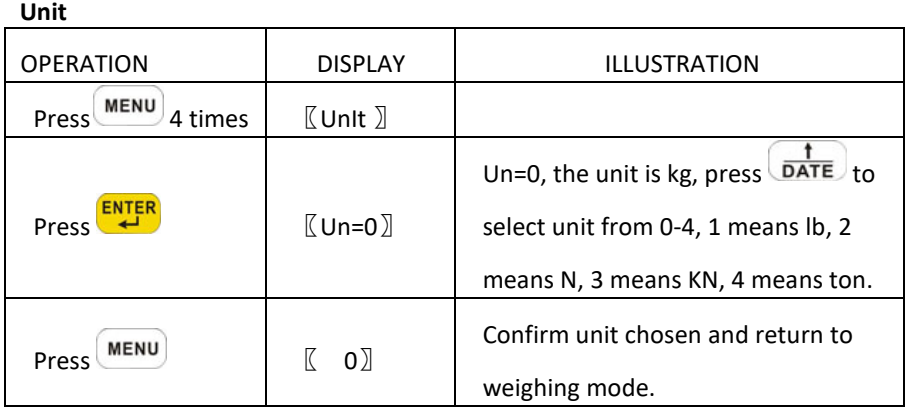

#### **Battery Voltage**

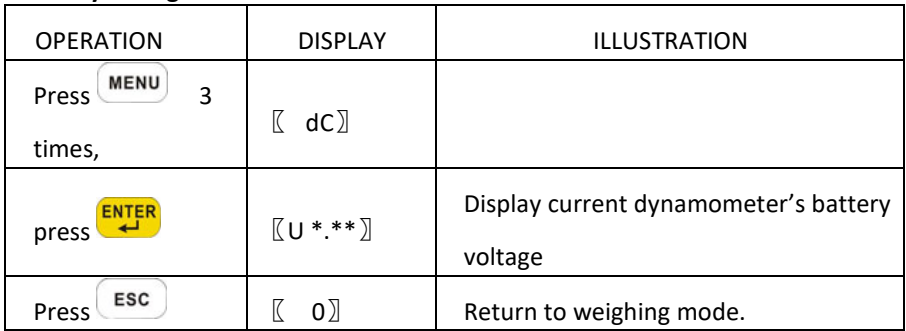

**Note**: Dynamometer's battery voltage is normally between 〖U 3.50〗 to 〖U 4.70〗. If below〖 U 3.10〗 the display will flash. Battery should be replaced or recharged

#### **Set Print Method**

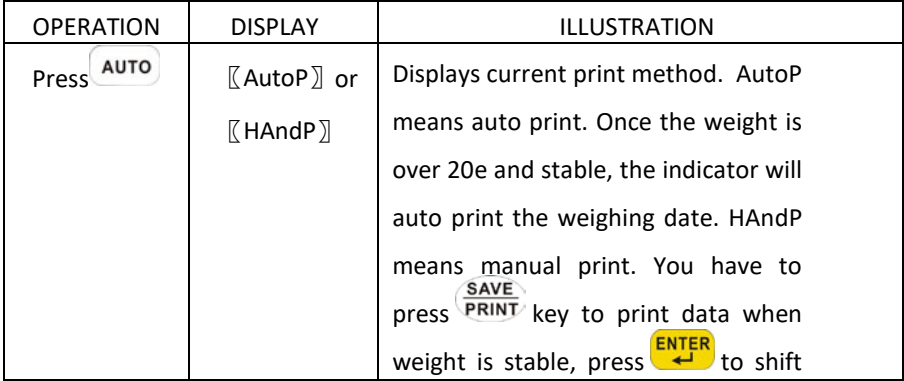

# ANVLOAD

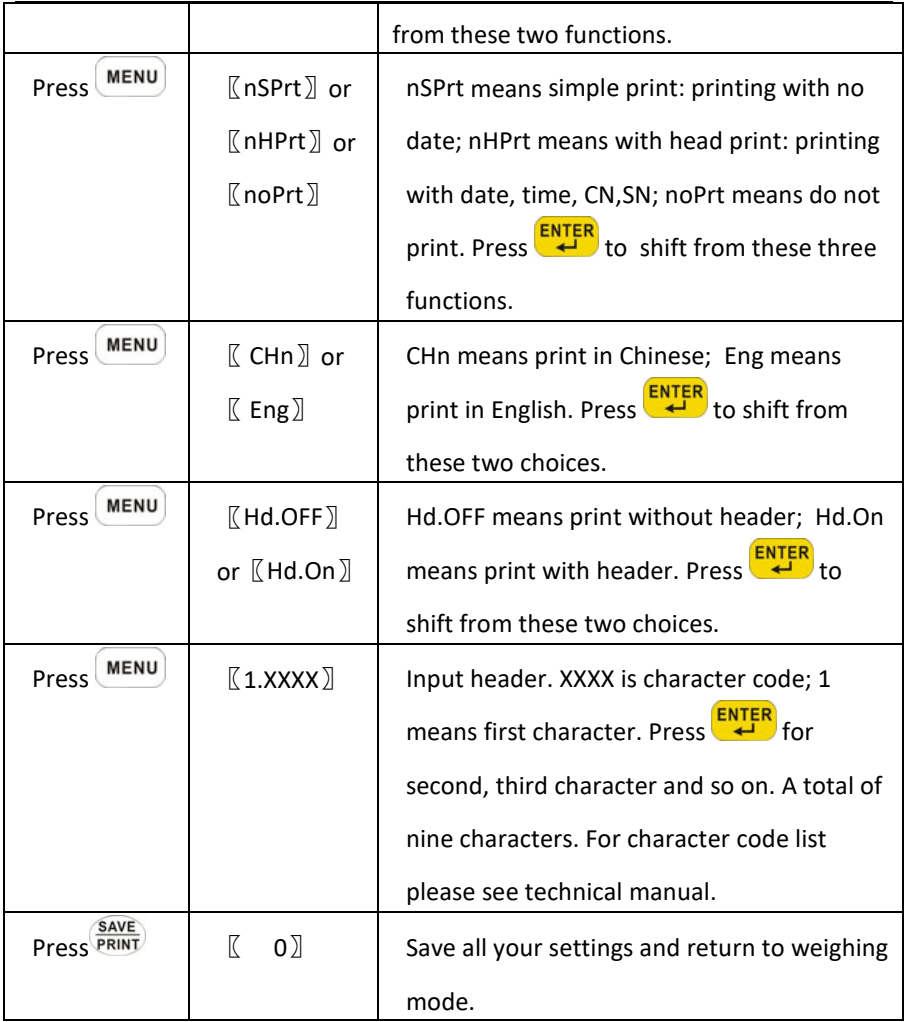

*Attn: The default setting is HandP, nHPrt, Eng, Hd.OFF*

### **4. Weighing Data Processing**

In normal weighing mode, every time weighing data is saved to memory, it will be numbered as No:0001, No:0002 and so on. The 580 indicator can save up to 2000 weighing data.

#### **Input CN & SN Number**

CN and SN are mainly used to classify different goods. Before weighing, you can input it as Chapter 3-7, 3-8. CN, SN can be used at the same time. After setting them, the weighing data will be classified to these CN, SN. The default is CN:00, SN:00000.

#### **Statics and Print**

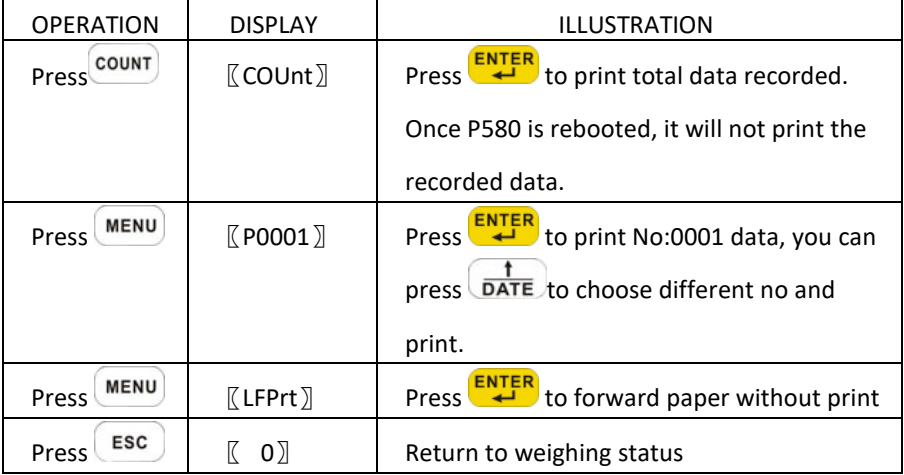

#### **Print Per Date**

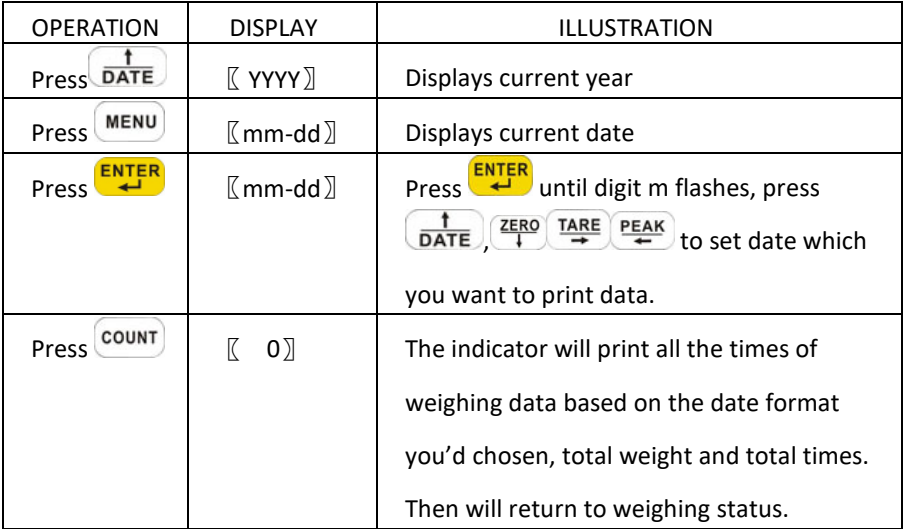

### **Print per CN**

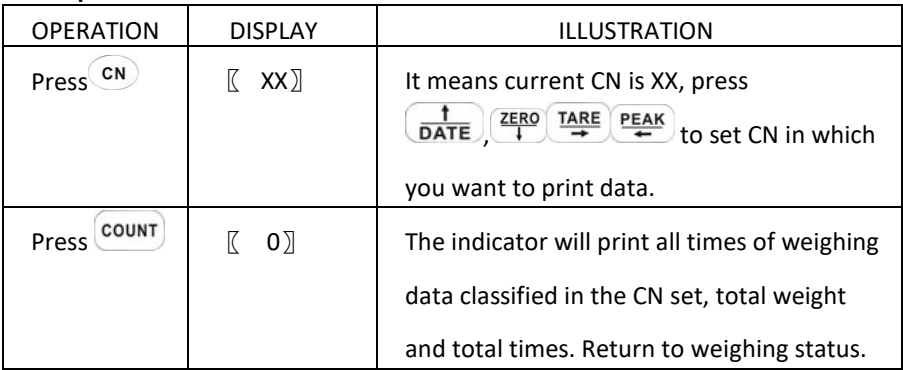

### **Print per SN**

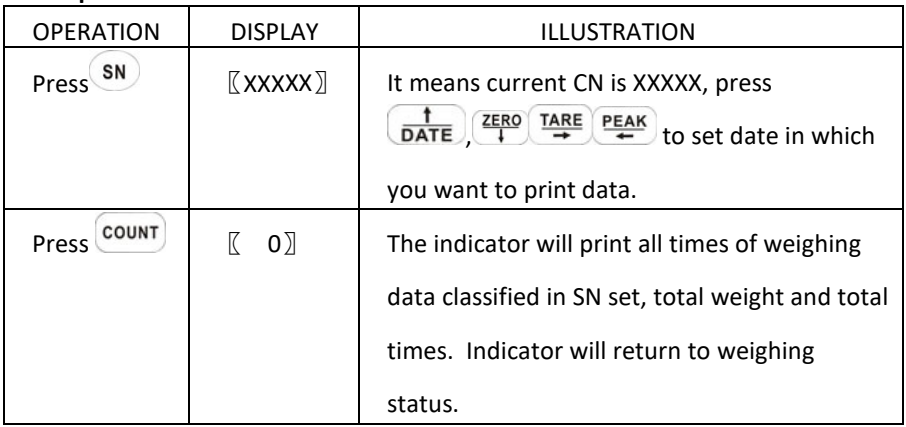

### **Clear**

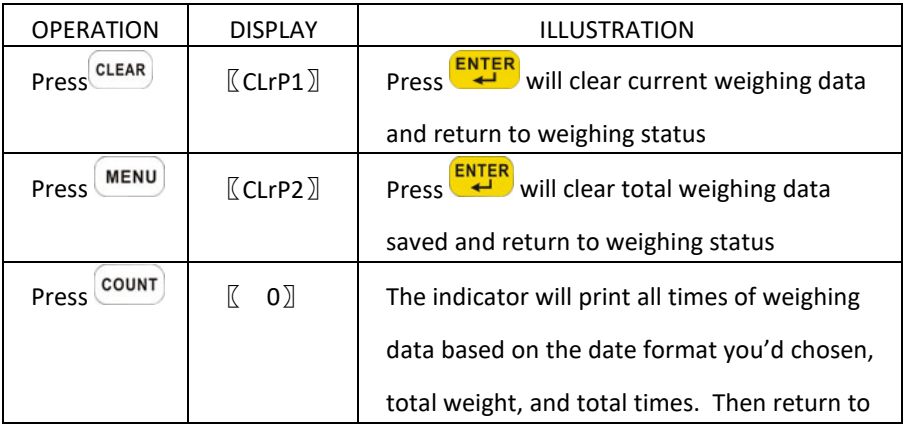

#### **5. Communication with PC**

#### **Software Installation**

When a P580 is connected to a PC for the first time, the PC may request a driver software. Run the driver software provided in the kit (CD provided). Insert CD, then run " VCP\_1.3.1\_Setup".

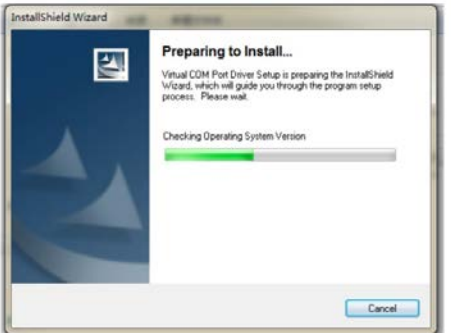

Once driver software is successfully installed, insert the USB cable with the P580 to the PC. The PC shall execute auto installation. You can open the device manager to check the virtual COM port for this USB. At the device manager (see the image below), telling that the driver was successfully installed.

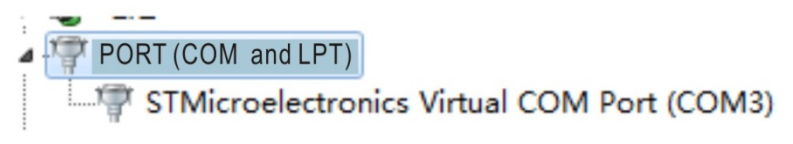

**Note:** the port number is randomly assigned. Take note the COM port number because you will use it to connect the device using the software.

#### **Running the Weighing Software**

After driver software is installed, run the software Twireless Scale from your CD ROM or HDD (if you copied the software), the PC will prompt as follows:

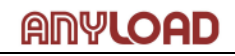

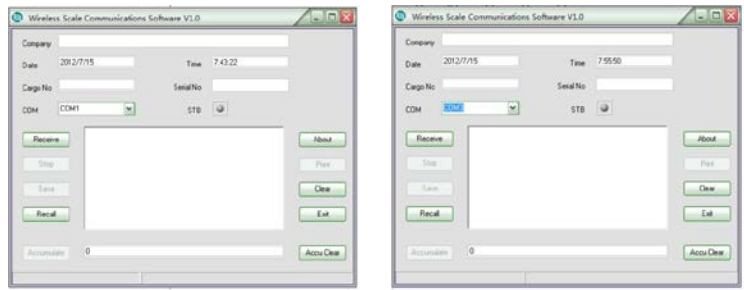

Set the COM port number based on the COM number assigned at device manager.

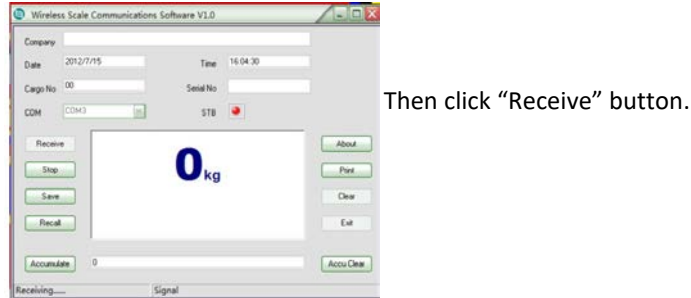

Sometimes, the PC will prompt you to check the port COM3. If you are sure the

port COM3 is selected just ignore it and click "Receive" button again

When "STB" turns to red, it means dynamometer's load is stable. Aside from that, you can click "SAVE" button to save the weighing value as "\*.ini" file. You can select the file path and file name in saving it. When you want to check those files you saved, just click "RECALL" button

#### **6. Changing Wireless Channels**

- Note:( ) means the key on the dynamometer
	- 【 】means the key on the indicator
	- $\mathbb{Z}$  means the display content

#### **Changing the Channels of Indicator and Dynamometer with P580**

First step is change the channel of dynamometer. Before changing the dynamometer's channel, make sure the channel of both dynamometer and indicator is the same and both devices are communicating properly.

Leave the dynamometer on and switch off the P580. Press and hold the MENU

and then press  $\overline{\text{ON}}$  until it displays  $\text{[LOCAL]}$ .

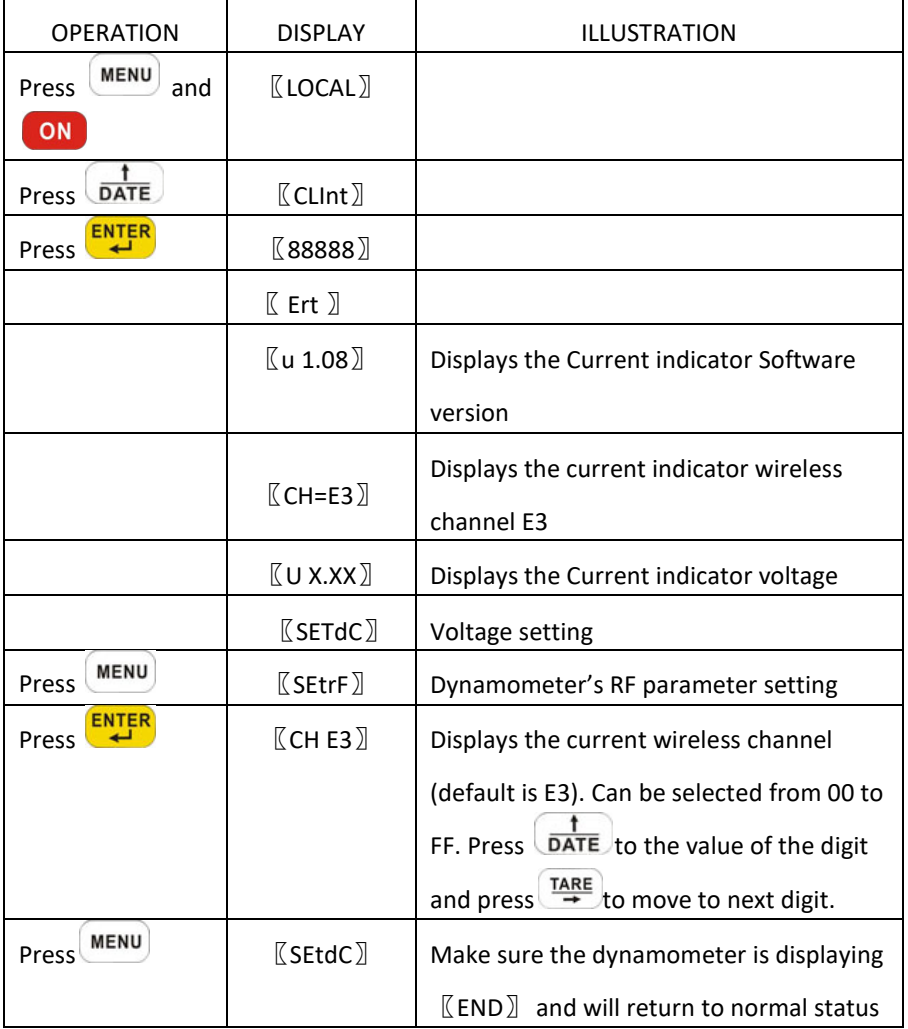

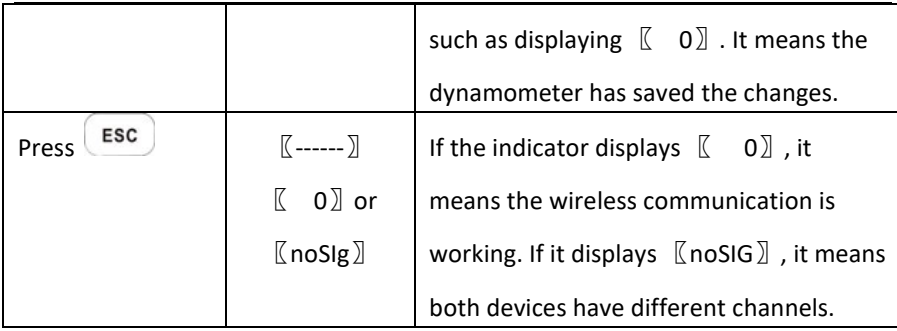

Now that the dynamometer's channel has changed, we will set the channel of P580 to make it the same with its dynamometer. Turn off both the P580 and

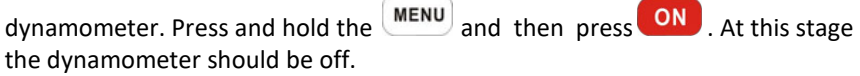

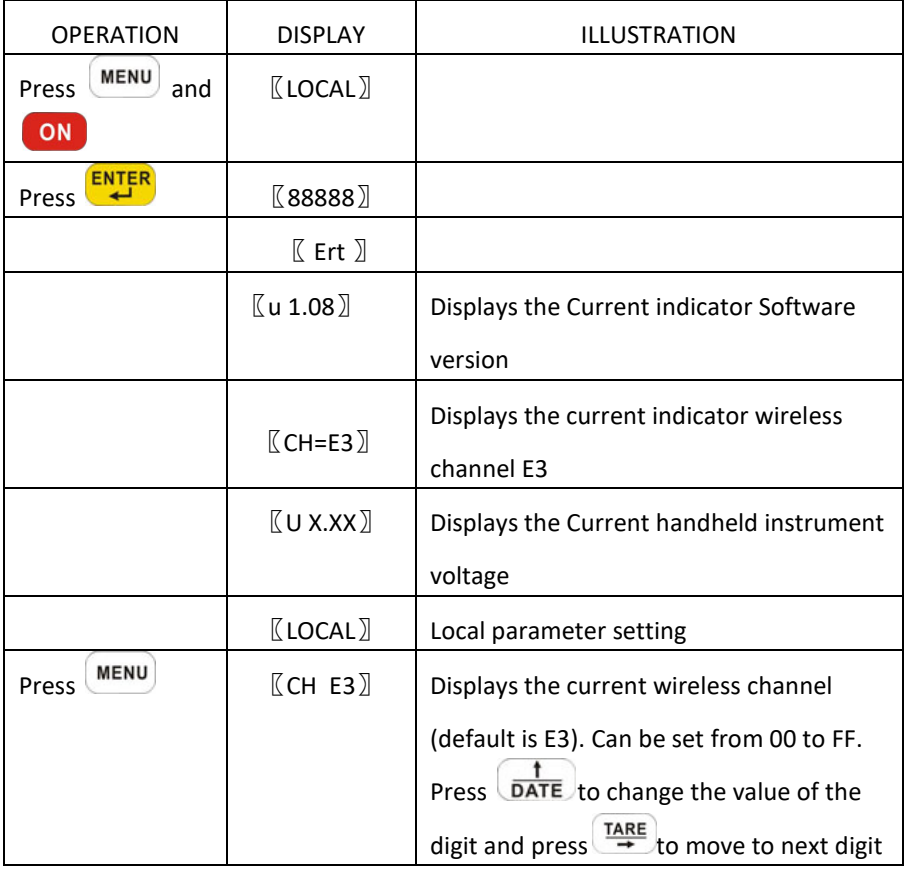

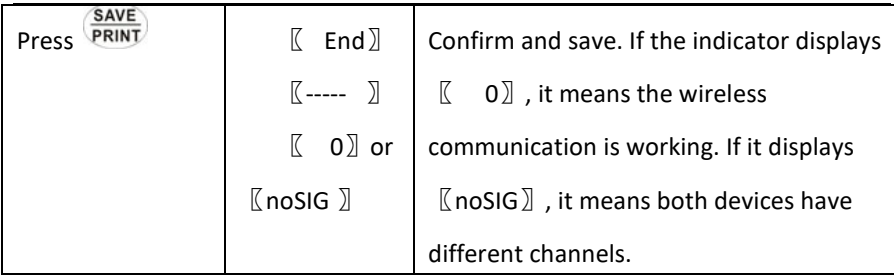

### **Anyload Weigh & Measure Inc.**

Website[: www.anyload.com](http://www.anyload.com/) Email: [info@anyload.com](mailto:info@anyload.com) Fax: +1 866 612 9088 North America Toll Free: 1-855-ANYLOAD (269 5623)